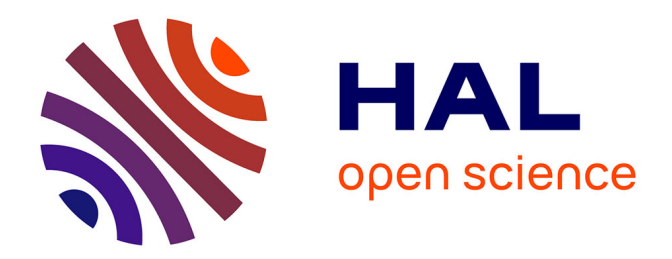

# **Automatisme d'un systeme d'analyse par rayonnement gamma**

P. Gaubert

## **To cite this version:**

P. Gaubert. Automatisme d'un systeme d'analyse par rayonnement gamma. Sciences du Vivant  $\left[ \right.$  [q-bio]. 1982. hal-02854484

## **HAL Id: hal-02854484 <https://hal.inrae.fr/hal-02854484>**

Submitted on 8 Jun 2020

**HAL** is a multi-disciplinary open access archive for the deposit and dissemination of scientific research documents, whether they are published or not. The documents may come from teaching and research institutions in France or abroad, or from public or private research centers.

L'archive ouverte pluridisciplinaire **HAL**, est destinée au dépôt et à la diffusion de documents scientifiques de niveau recherche, publiés ou non, émanant des établissements d'enseignement et de recherche français ou étrangers, des laboratoires publics ou privés.

STATION DE SCIENCE DU SCI. 16.FEV. . JSD Uganaine St.Pau - B.P.<br>34140 MONTFAVE

 $TH-BCBDC$ 

- Rapport de stage -

AUTOMATISME D'UN SYSTEME D'ANALYSE PAR RAYONNEMENT GAMMA

> GAUBERT Pascal I.U.T. Mesures Physiques MARSEILLE

Mai-Juin 1982

GAUBERT Pascal I.U.T. Mesures Physiques MARSEILLE

 $\frac{1}{2}$  .<br>  $\int$ 

## —RAPPORT DE STAGE—

## AUTOMATISME D'UN SYSTEME D'ANALYSE

PAR RAYONNEMENT GAMMA

Stage effectué au centre de la recherche agronomique d'Avignon Station : Sciences du sol 84 140 MONTFAVET (VAUCLUSE)

Responsable du stage : M. GUENNELON

## AVANT—PROPOS

Je remercie Monsieur GUENNELON, responsable de mon stage, pour son aide et la sympathie qu'il m'a témoignée tout au long de ces deux mois, ainsi que toutes les personnes qui m'ont entourées, pour leur gentillesse.

 $-$  SOMMAIRE -

Pages

5 5 5

7 7

 $\alpha_{\rm{max}} = 100$ 

1 3

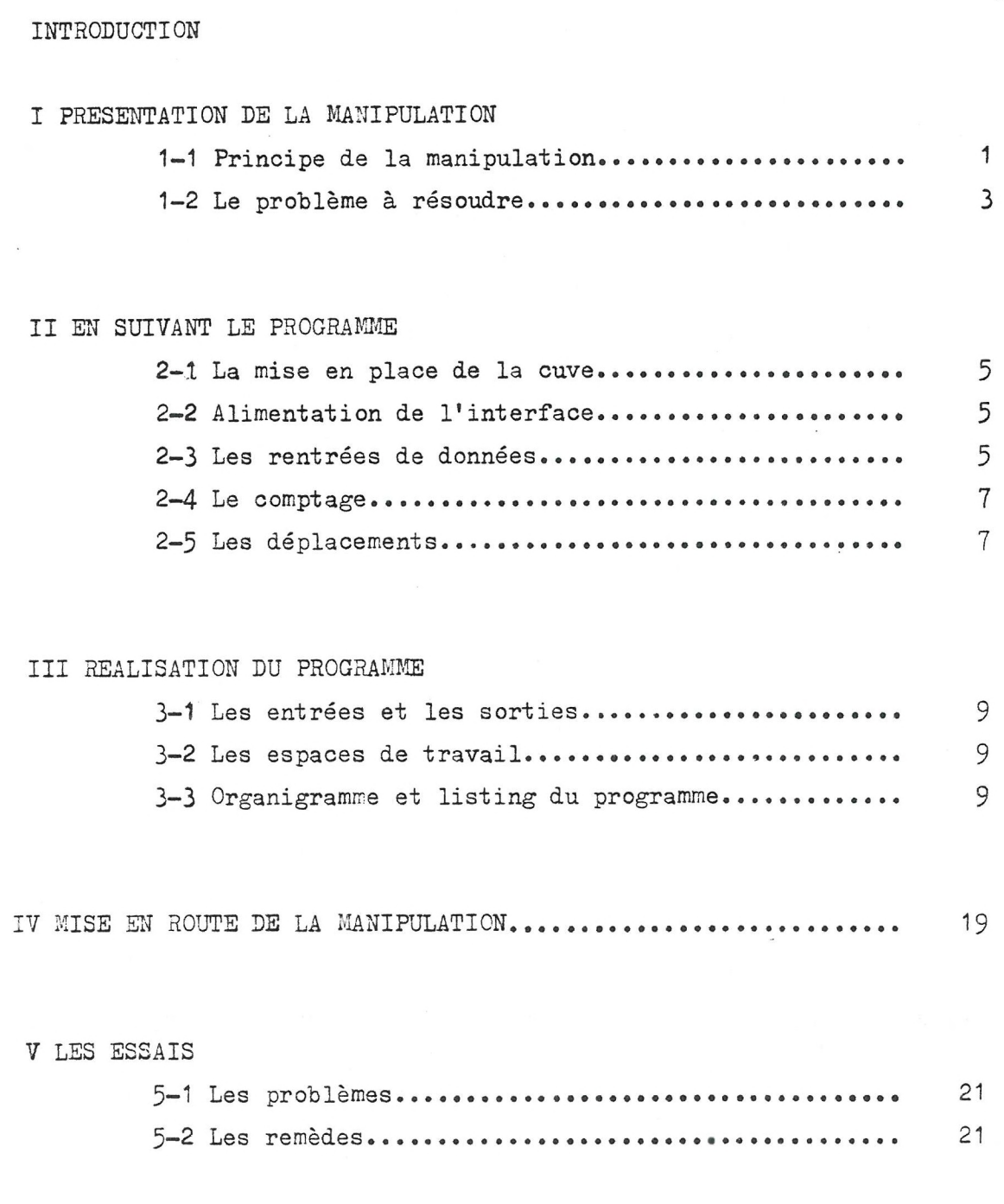

CRITIQUES

CONCLUSION

—INTRODUCTION —

J'ai effectué mon stage de fin d'année au Centre de Recherches Agronomiques d'AVIGNON—MONTFAVET (Vaucluse), qui est l'un des 17 centres de l'Institut National de la Recherche Agronomique (INRA).

L'INRA est un établissement public chargé de l'organisation, l'exécution et la publication de tous les travaux de recherches scientifiques intéressant la production, la transformation et la conservation des produits végétaux et animaux. Sa compétense s'étend aussi aux recherches économiques et sociologiques intéressant l'agriculture et le monde rural, aux recherches vétérinaires, forestières et hydraulogiques.

De nouvelles orientations apparaissent dans ses laboratoires en raison des problèmes qui se posent en cette fin de XXme siècle, en particulier :

- l'aménagement de l'espace rural
- la sauvegarde de l'environnement
- l'économie des matières premières y compris l'eau
- l'emploi des produits chimiques
- la transformation des produits agricoles
- la qualité des aliments

Pour ma part, mon stage s'est déroulé dans la station Science du sol qui étudie la porosité du sol, son origine, son évolution sous l'action de l'eau et des contraintes mécaniques (tassement), son influence sur les modalités d'apport aux cultures de l'eau et des éléments fertilisants. Cette station étudie également la nutrition minérale et hydrique des cultures en fonction des conditions du milieu, et définit les techniques culturales apprcpriées. Mon travail a consisté à réaliser un programme sur microprocesseur pour automatiser une manipulation basée sur le rayonnement gamma permettant de déterminer la progression d'un soluté dans un échantillon de sol, suivant plusieurs facteurs (tassement, structure, etc...).

Pour pouvoir prévoir la pénétration et la diffusion d'un soluté, il faut pouvoir suivre son évolution dans un échantillon reproduisant les paramêtres du milieu réel (tassement, structure, constitution, humidité...).

1-1 Principe de la manipulation

l'échantillon de sol est placé dans une cuve en verre (voir schéma nº1), de 30 cm de haut, 50 cm de long et 5 cm de large.

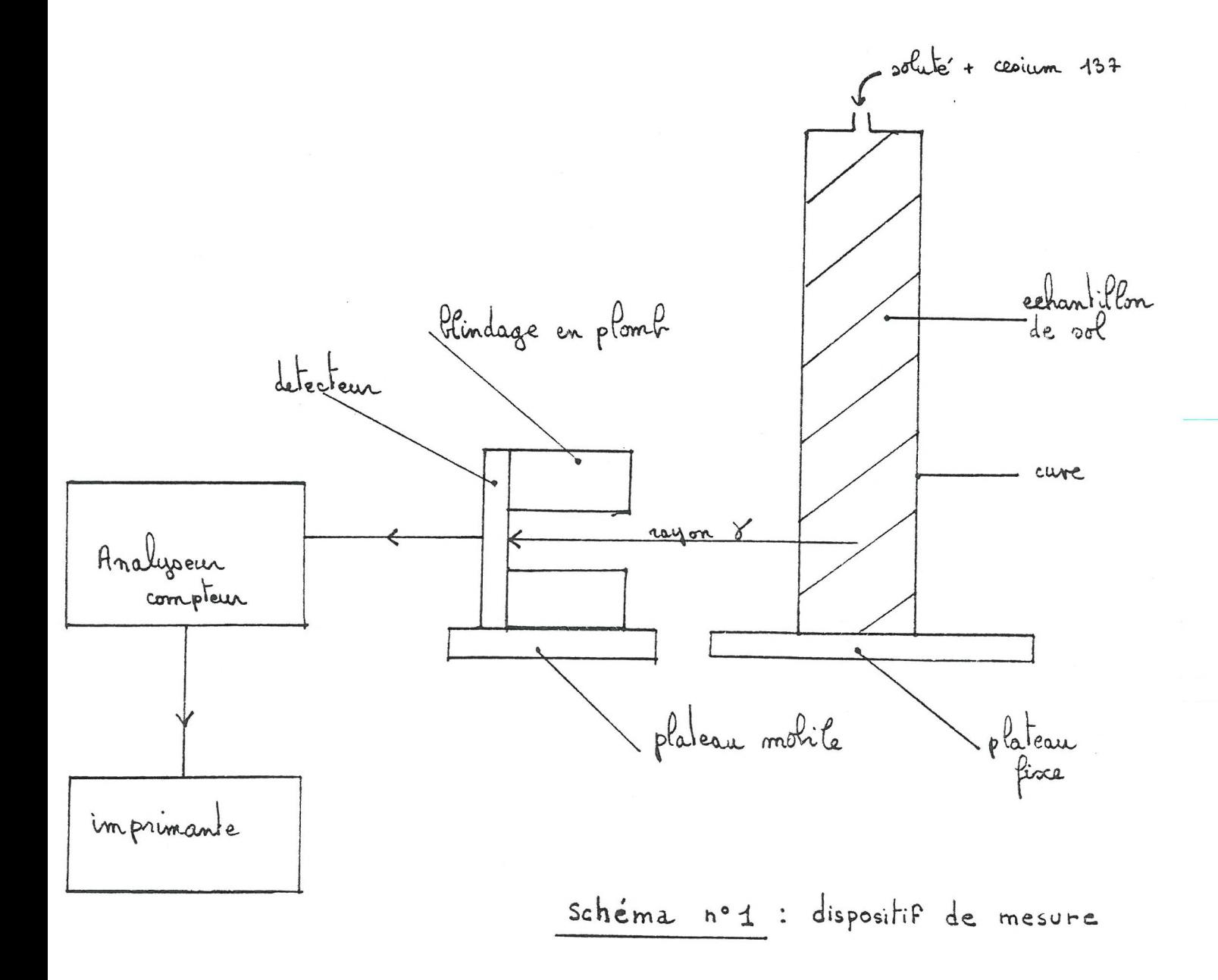

 $0$ n introduit alors par sa partie supérieure un soluté rendu radioactif par addition de cesium 137. La radiation émise est de type gamma, l'énergie des photons étant de 557 Kev. Les photons sont enregistrés grâce à un compteur à scintillation. Un analyseur collecte le courant de sortie du compteur et somme les résultats pendant un temps donné, que l'on appelle temps de comptage, pour calculer le nombre d'impacts. Ce nombre d'impacts est alors envoyé sur une imprimante qui stoke les résultats.

Le manipulateur receuille ces résultats et les porte sur un graphique représentant à travers l'évolution de l'activité radioactive, l'évolution de la quantité de soluté (et donc sa progression) en un point en fonction du temps.

Ce qui donne une courbe dont l'allure est la suivante :

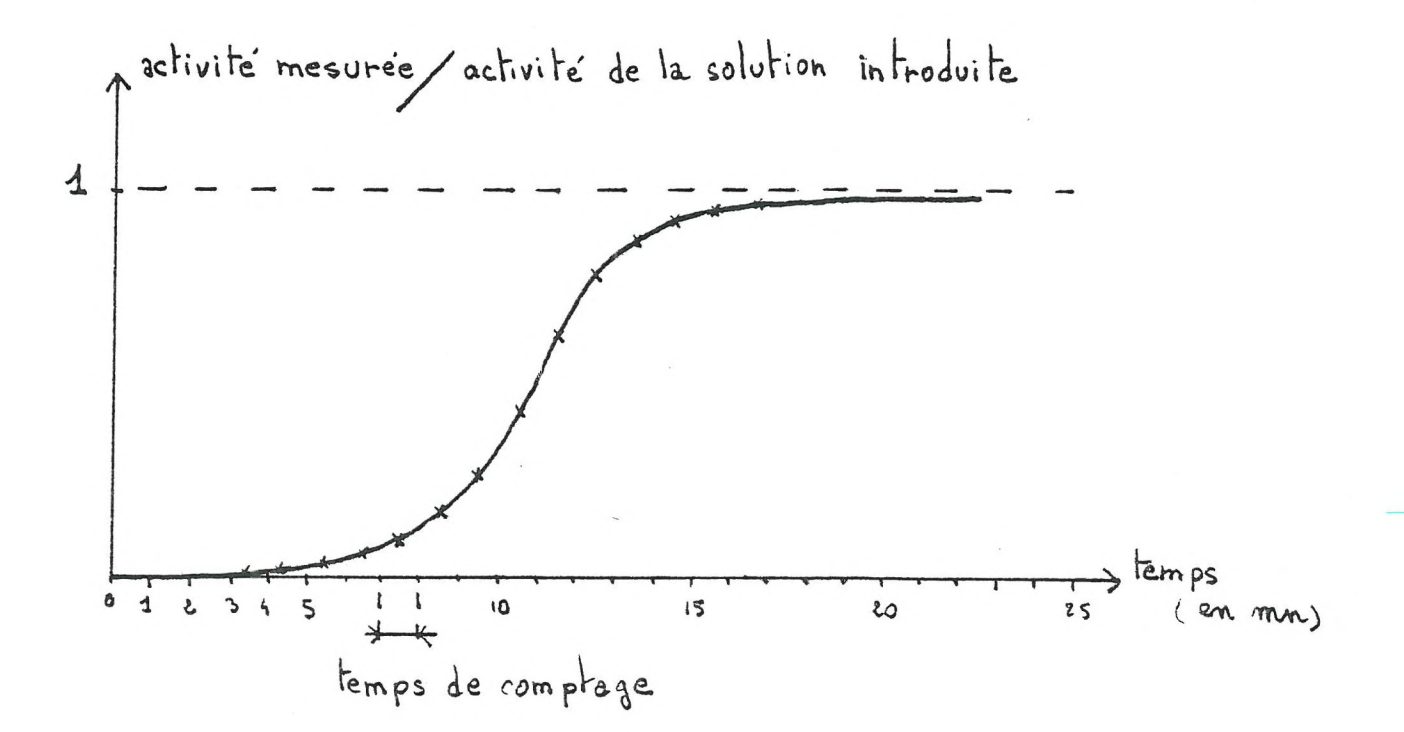

Au bout d'un certain temps, dépendant des paramêtres de l'échantillon et de la profondeur d'analyse, l'activité mesurée sera égale à celle de la solution que l'on a introduit, ce qui explique le "plafonnage" de la courbe.

 $\mathfrak 2$ 

## 1-2 Le problême à résoudre

Il est intéressant dans cette manipulation et cela en est en fait le but, de pouvoir suivre l'évolution du soluté à différentes profondeurs de la cuve. L'échantillon pouvant se trouver saturée en eau avant l'introduction du soluté, la cuve ne devant pas être déplacée, car ceci entrainerait du fait de l'inertie de l'eau, des phénomènes perturbateurs sur la diffusion normale du soluté.

Mon travail a donc consisté à automatiser le déplacement du détecteur posé sur un plateau mobile activé par un moteur horizontal. Etant donnée la vitesse de pénétration d'un soluté dans un échantillon, il est rare que l'on puisse effectuer l'analyse complète de la courbe à une profondeur avant de passer à une autre. Généralement, il y a superposition dans le temps des courbes d'évolution de la quantité de soluté à différentes profondeurs (figure nº1). Ceci vient du fait que le soluté arrive à la profondeur inférieure d'analyse avant le "plafonnage", à la profondeur supérieure.

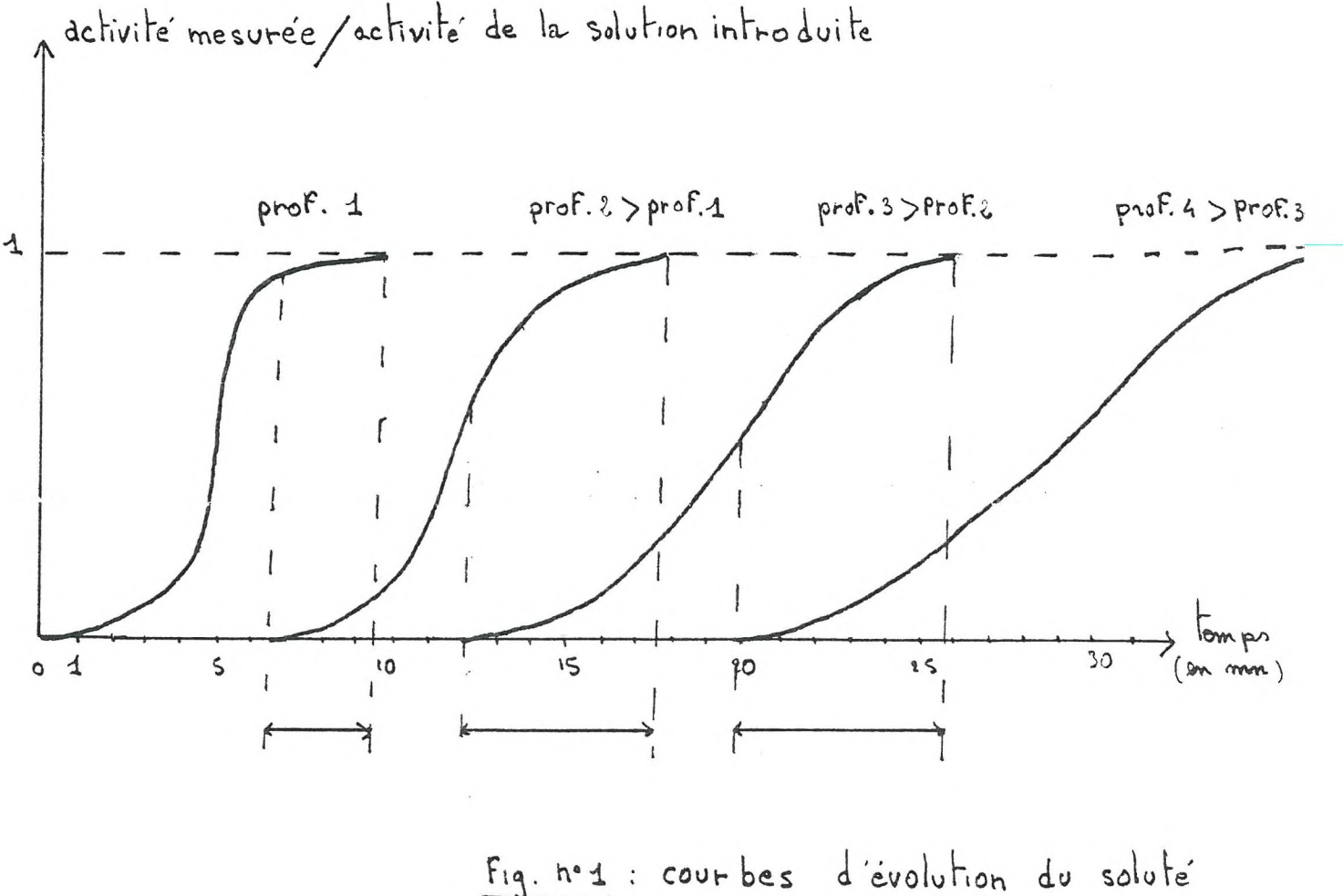

a differentes profondeurs

Le détecteur devra donc faire des comptages uniquement sur la profondeur 1 tant que le soluté ne sera pas arrivé à la profondeur 2. Lorsque celui—ci y sera parvenu, le détecteur devra à la fois compter pendant 1 temps de comptage sur le point 1, se déplacer pour se mettre face au point 2 et compter pendant une autre unité de temps pour remonter ensuite sur le point 1, pour un nouveau comptage. Ceci, jusqu'à ce que le comptage en 1 soit devenu inutile car la courbe / plafonnera alors. Le détecteur devra rester sur le point 2 tant que le soluté ne sera pas arrivé à la profondeur du point 3, ainsi de suite jusqu'à la dernière profondeur. La vitesse de pénétration du soluté dans l'échantillon pourra être plus rapide, il se peut très bien que plus de deux courbes se superposent. Le détecteur devra alors par moment, assurer le comptage sur trois ou quatre profondeurs. IL ne faut tout de même pas que ce chiffre excède 4 car le manipulateur manquerait de points pour tracer les courbes, le temps séparant deux comptages à une même profondeur étant trop grand. La vitesse de progression du soluté dans la cuve variant avec les paramètres de l'échantillon, il a été impossible de concevoir un programme figé.

 $\mathcal{L}_{\mathbf{I}}$ 

2-1 La mise en place de la cuve

Il faut avant de lancer le programme, positionner le détecteur en face du premier point de comptage. Cette mise en place est assurée par un programme réalisé par Xavier PETER, stagiaire de l'I. U. T. à l'INRA l'année dernière (cf rapport de stage)

## 2-2 Alimentation de l'interface

Pour éviter que les relais claquent lors de l'initialisation des ports PO à P3, la sortie P7 a été reliée à un inverseur à collecteur ouvert qui commande l'alimentation de l'interface. Le programme débute alors par la mise à "0" de ce bit.

2-3 Les rentrées de données

## 2-3.1 La longueur du pas

Le programme débute en affichant : "LONG—PAS ?". La longueur du pas correspond à la distance verticale séparant les points d'analyse (ou scrutation). Cette longueur doit être rentrée en 1 de millimêtre et se terminer par 0 ou 5 du fait du système de déplacement (voir 2-4 : les déplacements). Si le manipulateur introduit un caractère non héxadécimal, ou une longueur ne se terminant pas par 0 ou 5, le programme sera dérouté vers un sous programme d'erreur musicale suivi respectivement des messages "erreur" et "..(0-5).."

## 2-3.2 Le nombre de pas et son changement

Après l'introduction correcte d'une longueur de pas et action sur la touche RET (return), le microprocesseur affiche : "NBR—PAS ?". Ce nombre de pas est indépendant du nombre de points total à scruter. Il correspond uniquement au nombre de points qui vont être analyser immédiatement. Le système peut comporter par exemple 5 points d'analyse mais si on ne veut scruter que les 2 premiers points, il suffira de rentrer la valeur 1 (1 pas).

Le système scrutera alors le point 1, se déplacera de la longueur du pas pour compter en 2, remontera après fin du comptage en 1 pour recommencer l'opération. Ceci jusqu'à ce que le manipulateur intervienne. S'il intervient après le comptage n°1, le microprocesseur demandera à nouveau le nombre de pas, le manipulateur pourra alors rentrer "2" par exemple. Le système analysera suivant le schéma n°2 les points 1,2 et3 Schéma nº2 :

$$
1 \rightarrow 0
$$
de la profon deur  
\n
$$
\frac{1}{2} \rightarrow \frac{1}{2} \rightarrow \frac{1}{2} \
$$

Schema nº2

S'il intervient après le 2me comptage, le microprocesseur demandera à nouveau le nombre de pas. Le manipulateur pourra alors rentrer par exemple "1". Le système analysera suivant le schéma n°3 les points 2 et3 Schéma nº3 :

Schema nº 3

## 2-4 Le comptage

Le temps de comptage (environ une minute) est fixé par le manipulateur sur l'analyseur qui possède uneéchelle de temps de comptage. Celui—ci, peut demarrer manuellement (bouton poussoir) ou automatiquement par le passage de 5 à 0 volts d'une broche d'entrée de l'appareil. Le microprocesseur fait donc démarrer automatiquement les comptages en mettant à 0 le bit de sortie relié à cette broche. L'appareil possède également une broche qui est à + de 5 volts quand le comptage se déroule et passe à 0 volts quand celui—ci se termine. Par programme le microprocesseur teste cette broche pour savoir si le comptage est fini avant d'effectuer tout déplacement.

2-5 Les déplacements

## 2-5.1 Le système de controle des déplacements

Pour déplacer le plateau lors de la mise en place et de la scrutation on dispose de deux moteurs : un pour le déplacement vertical l'autre pour le déplacement horizontal. Chaque moteur par l'intermédiaire de son axe entraine un disque percé de trous (voir schéma n°4). Shéma n°4:

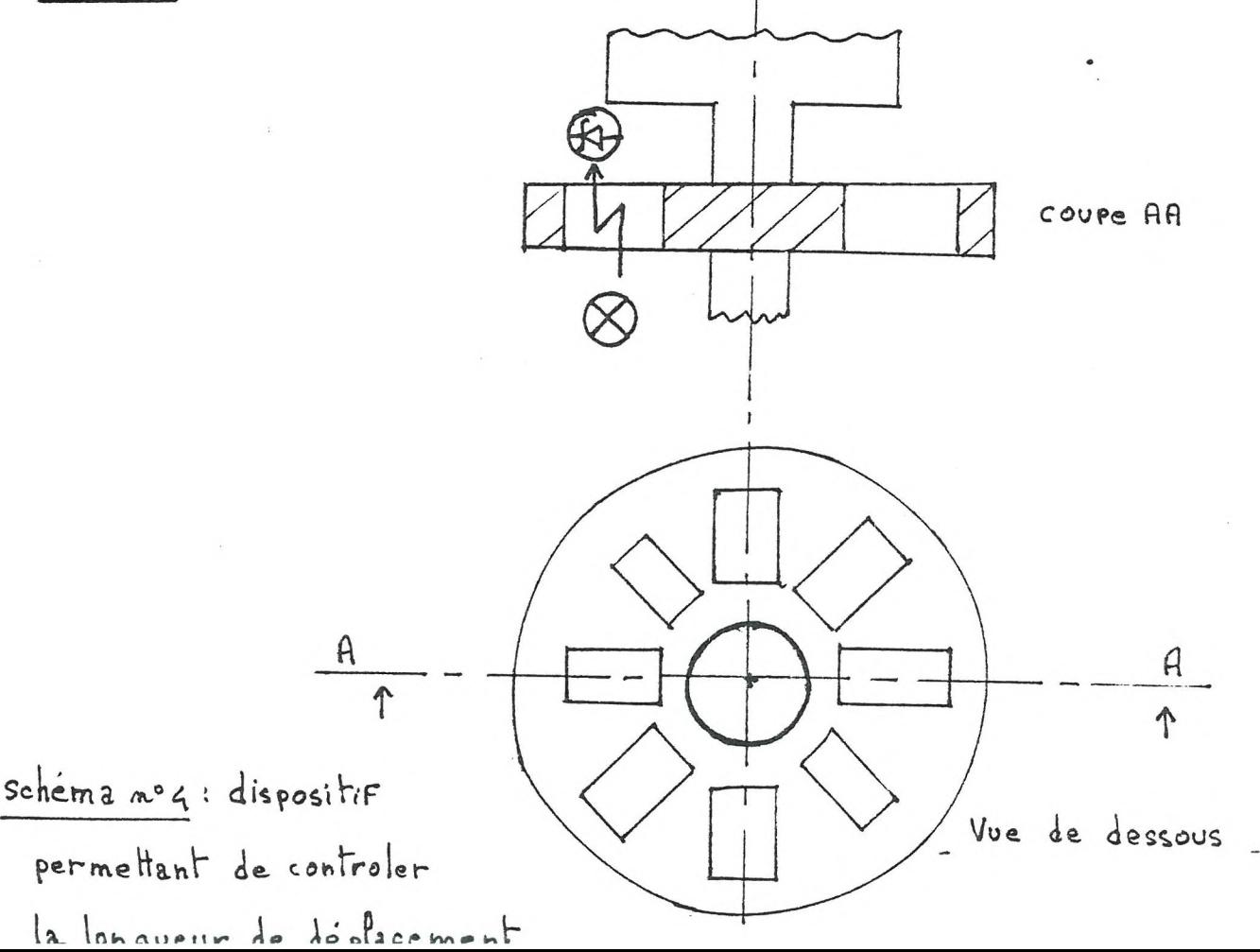

De part et d'autre de ce disque se situe une lampe et une photodiode. Lorsqu'un trou passe devant la lampe, la photodiode reçoit une "impulsion" lumineuse et envoie une "impulsion" électrique (un niveau 1) vers le microprocesseur.

Celui—ci en comptant les"impulsions" détermine la longueur de déplacement parcouru par le plateau sachant que 20 impulsions =  $1cm<sub>*</sub>$ 

## 2-5.2 Le sous programme de déplacement

Un sous programme de conversion transforme la longueur introduite en nombre hexadécimal d'impulsions. Ce nombre est alors entré dans un registre de l'espace travail du sous programme de déplacement. Chaque fois que le microprocesseur reçoit une impulsion de la photodiode, il décrémente le registre. Quand celui—ci est égal à 0, le moteur est arrêté.

Remarque : le microprocesseur ne décomptant que des valeurs entières d'impulsions et la précision sur le déplacement étant de 5 de mm, les longueurs rentrées devront se terminer par  $0$  ou  $5.$  10

## 2-5.3 Déplacement en sens direct ou inverse

Quand le plateau se déplace vers le haut, le moteur tourne dans son sens direct. Il suffit alors de mettre à 1 le bit relié au relais du moteur vertical. Quand le plateau se déplace vers le bas, il faut inverser le sens de rotation du moteur. Il faut mettre à 1 le bit relié au relais inverseur du moteur vertical.

## 2-5.4 Le problème de l'inertie et des jeux

Le système d'entrainement du plateau mobile possède une certaine inertie lors de la coupure du moteur. Ceci est dû au fait que malgré le frein, le moteur ne s'arrête pas instantannément. La transmission du mouvement de l'axe du moteur au plateau se fait de jeux. Ces jeux si on ne prend pas de précautions entrainent un mauvais repositionnement du détecteur lors d'un retour vertical. Ceci a été évité par déplacement d'une impulsion vers le bas après tout retour vertical qui lui—même est augmenté d'une impulsion vers le haut.

#### III REALISATION DU PROGRAMME

Le programme est réalisé sur la carte TMS 9900 de Texas Instrument.

3-1 Les entrées et les sorties

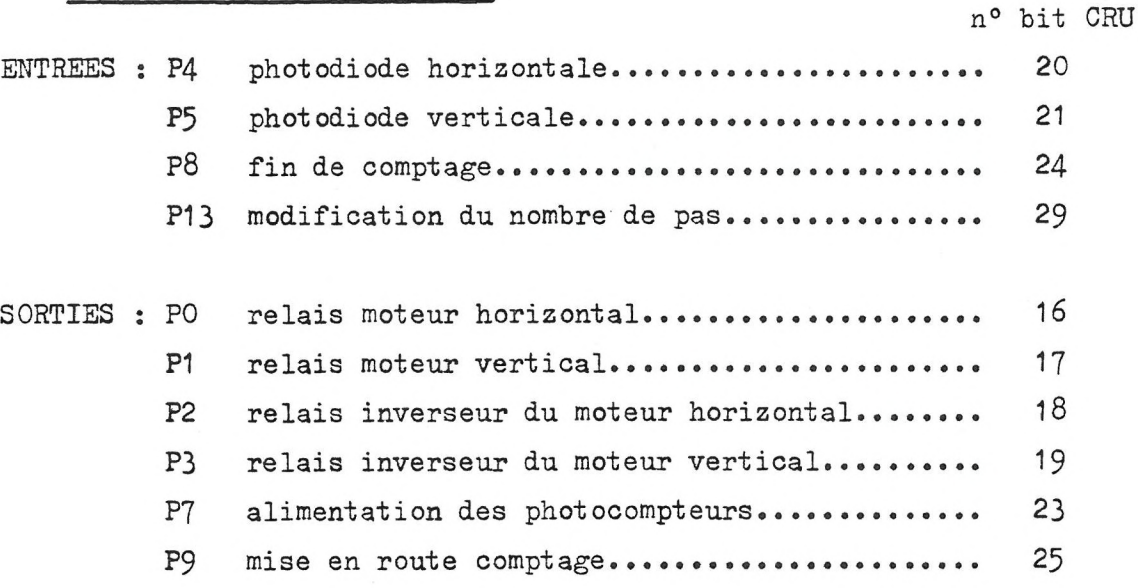

#### 3-2 Les espaces de travail

Pour une plus grande souplesse d'utilisation des sous programmes, si ceci devait être employé dans d'autres programmes, chaque sous programme possède son espace de travail. IL a été réservé aussi des espaces de mémoires RAM pour conserver les données importantes : longueur du pas, nombre de pas et reste de la division lors de la conversion de la longueur en nombre d'impulsion hexadécimale.

<sup>3</sup>-3 Organigramme et listing du programme

Voir ci—après.

3

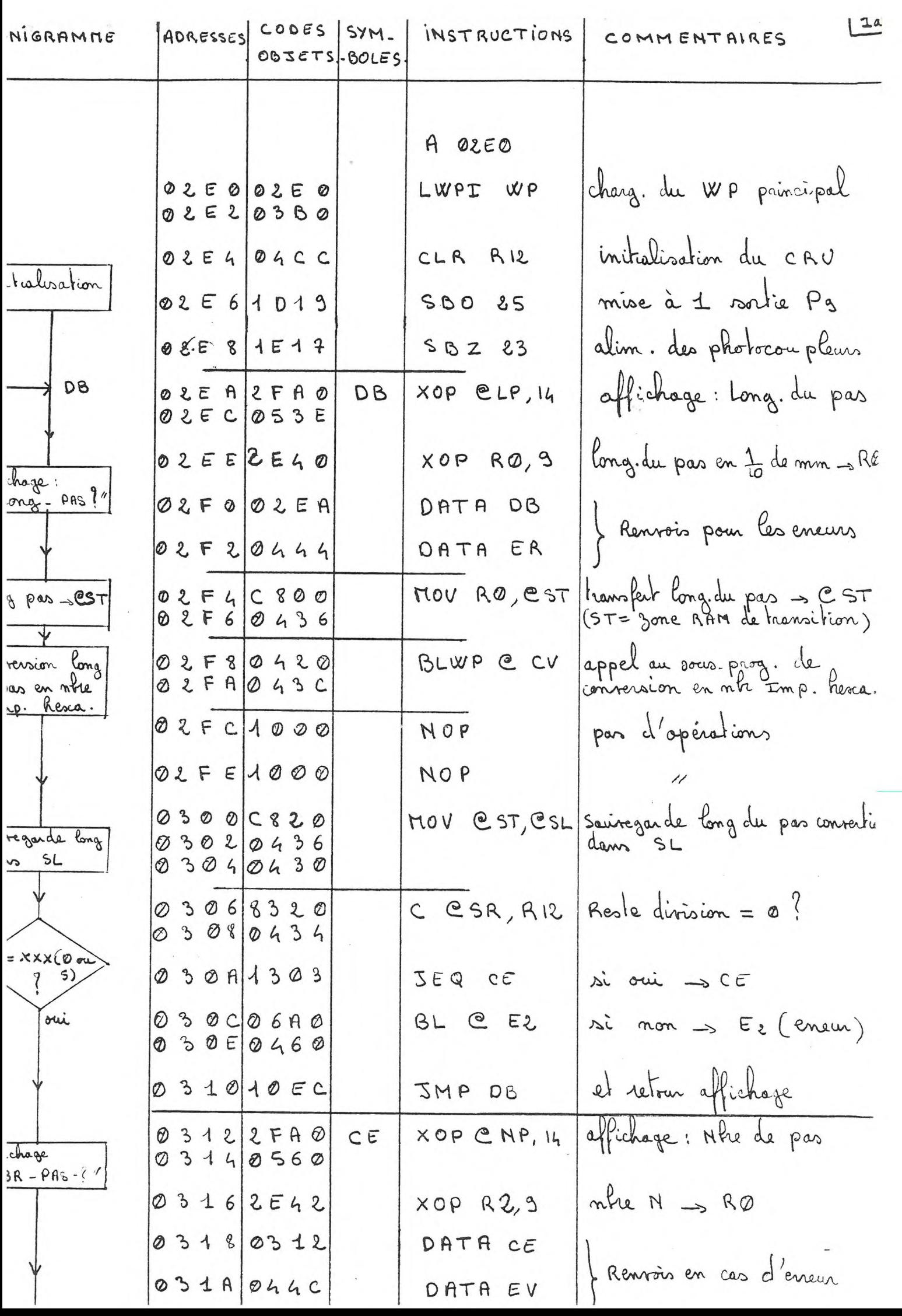

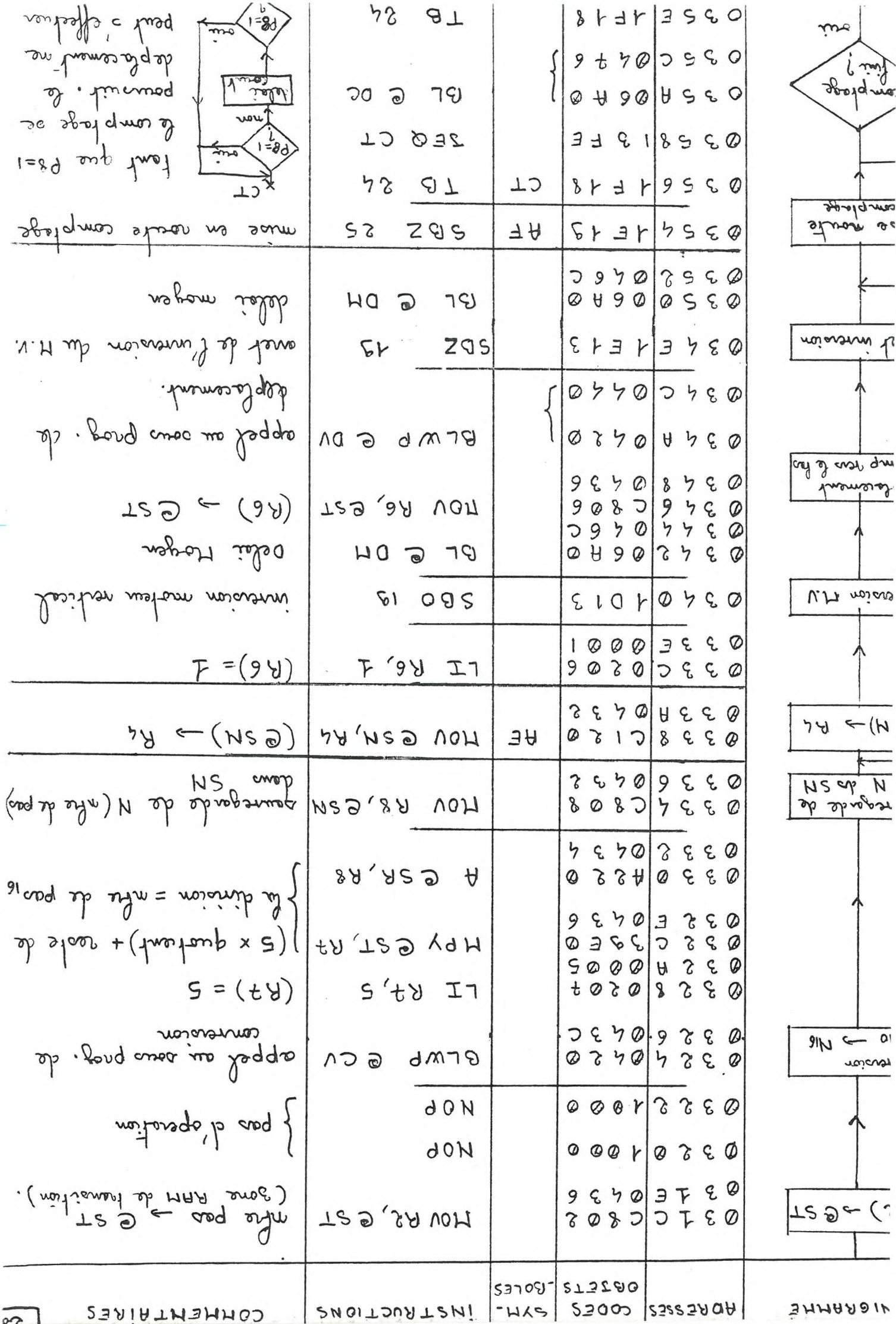

J

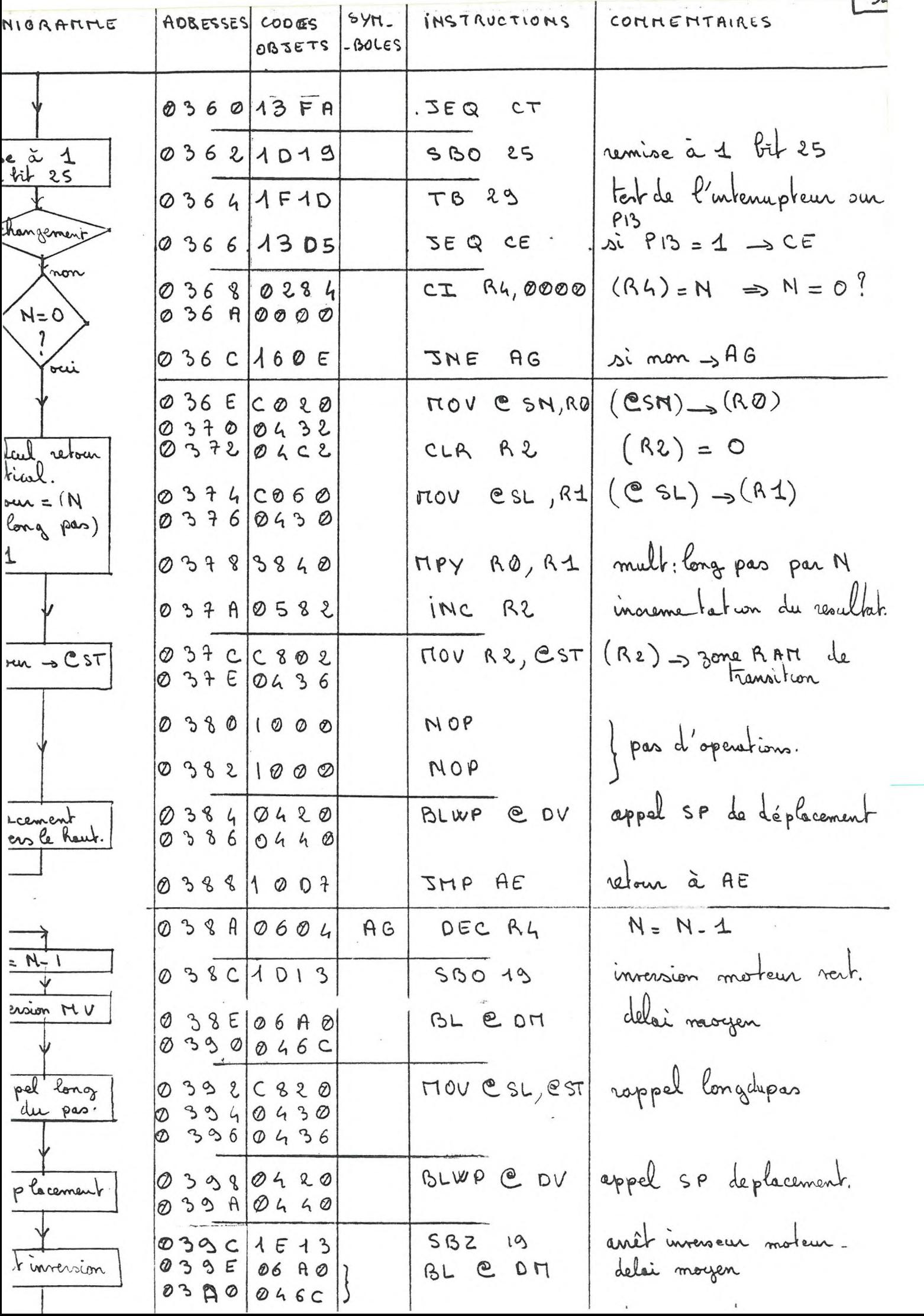

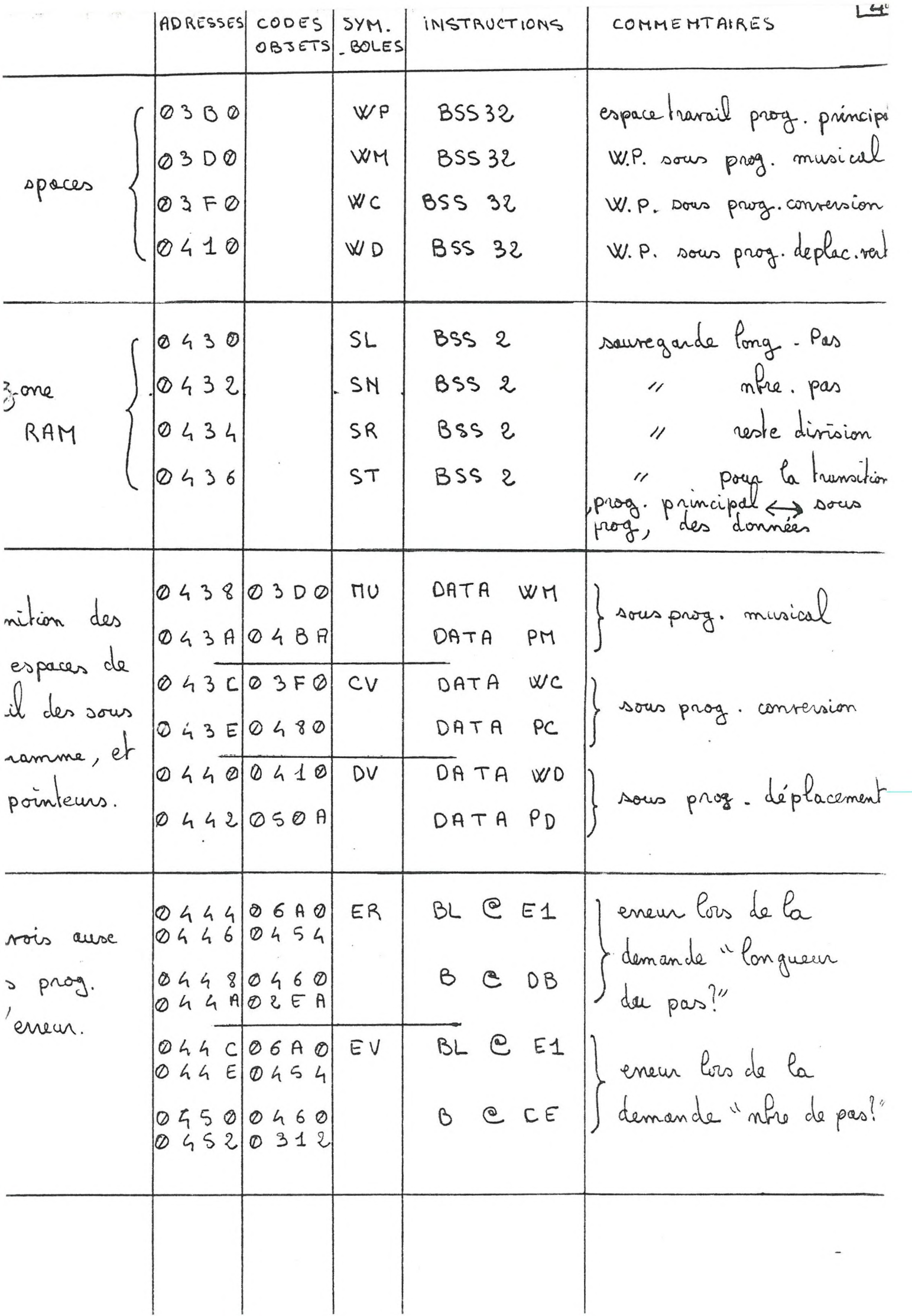

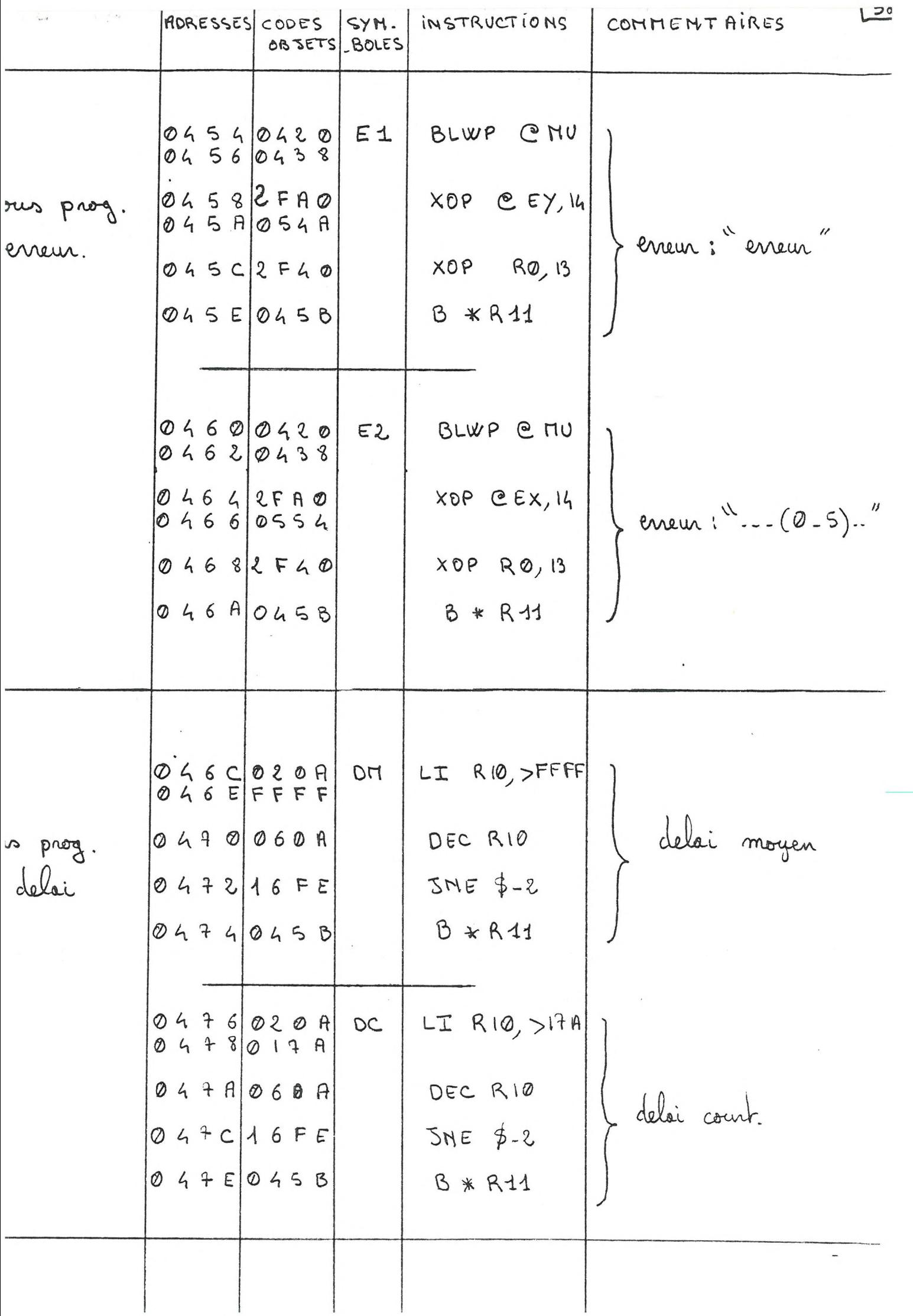

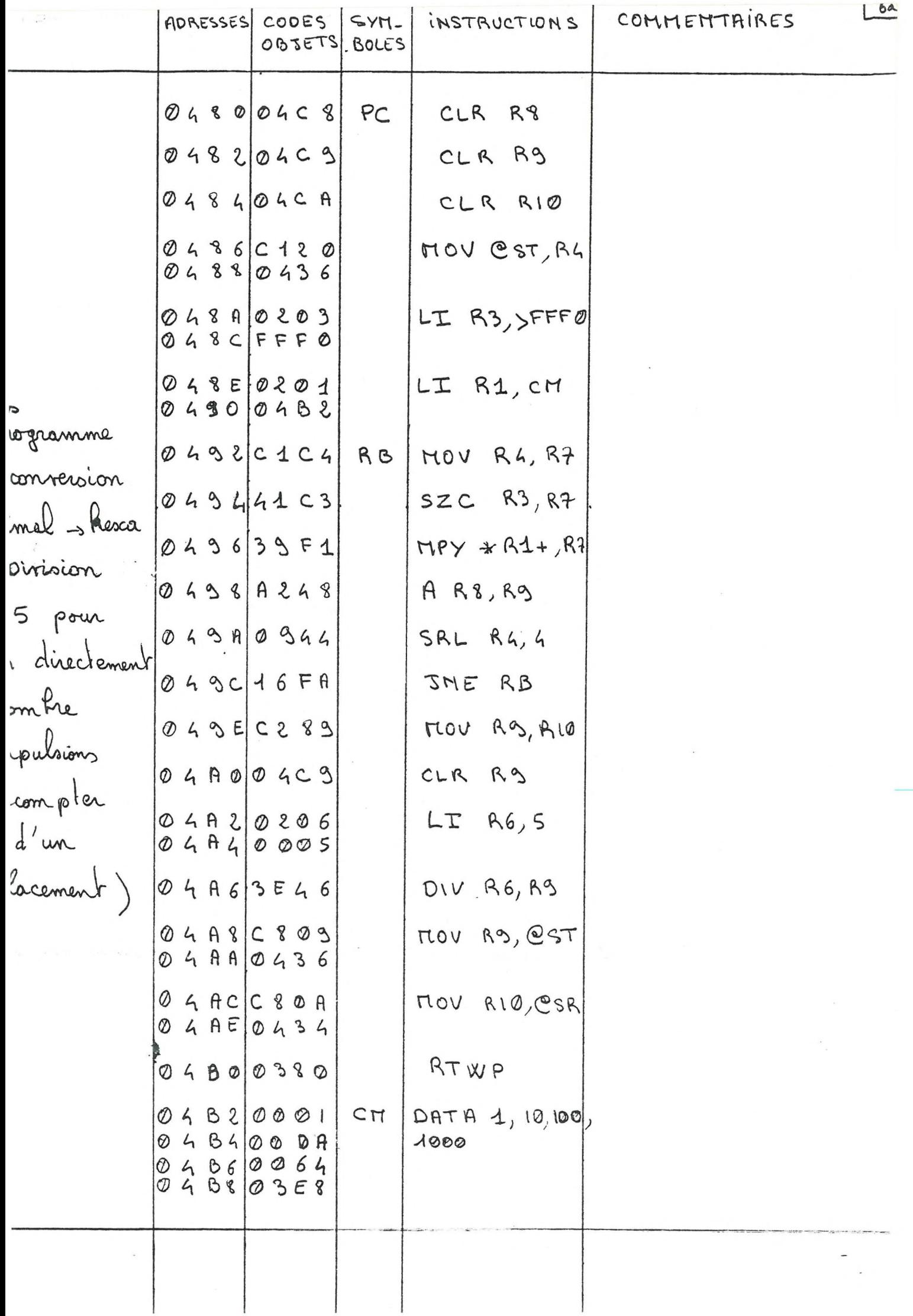

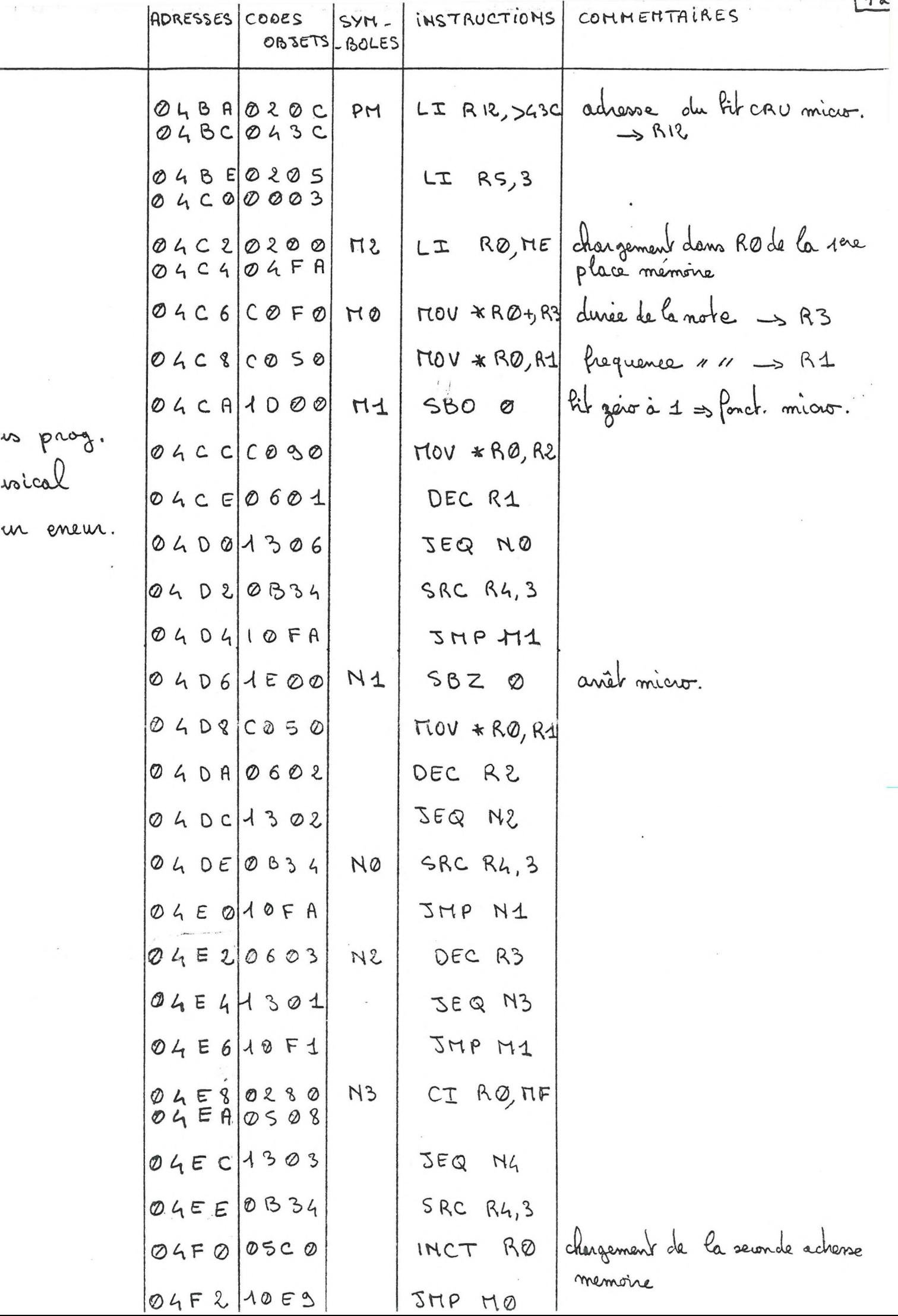

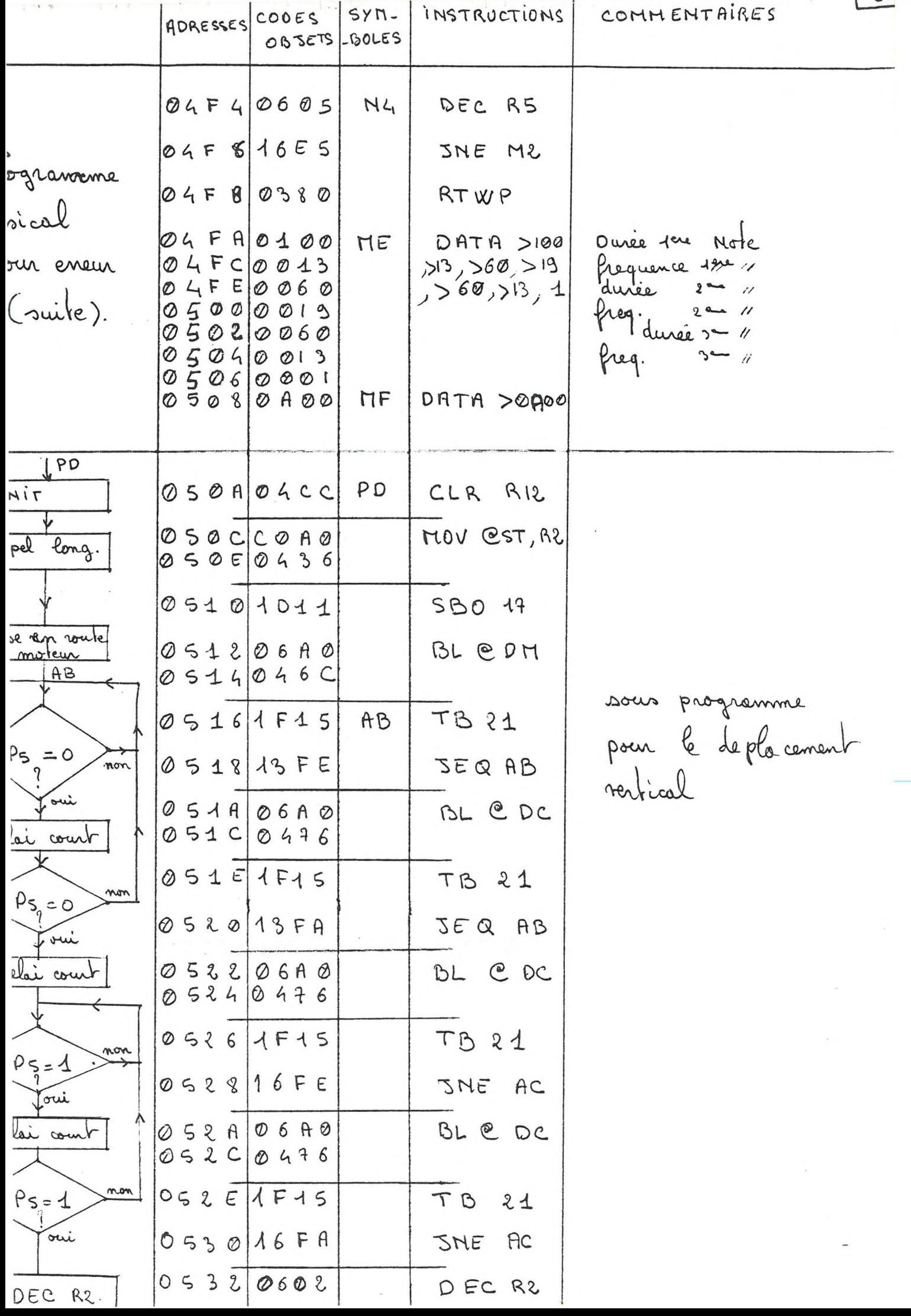

 $\ddot{\phantom{a}}$ 

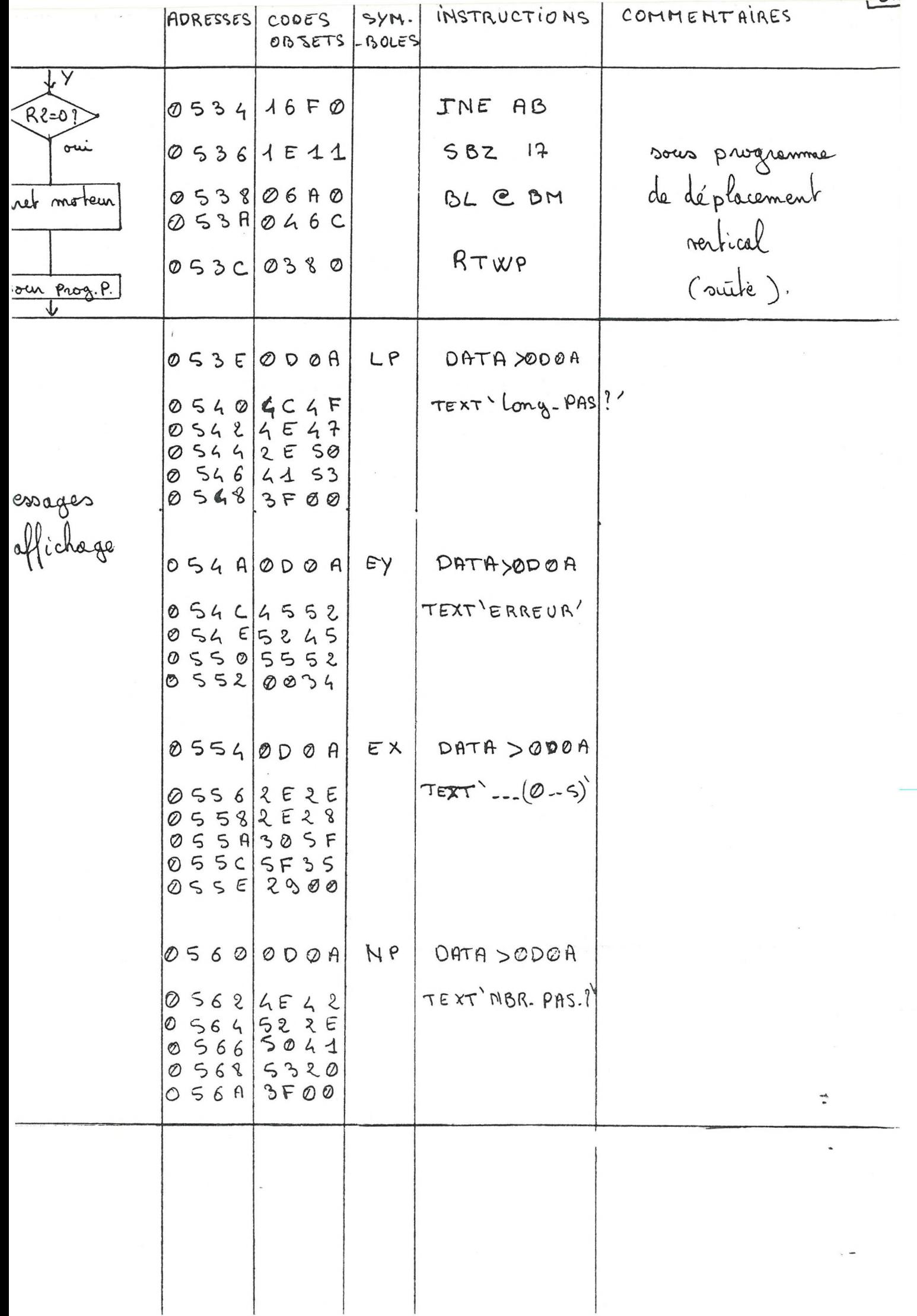

#### IV MISE EN ROUTE DE LA MANIPULATION

- I enfoncer les touches noires pour : .alimenter le microprocesseur .alimenter l'interface des relais (3) (voir schéma)p.12.
- II vérifier que les trois voyants rouges(5) en bas sont alumés sinon COUPER LES ALIMENTATIONS (4)
	- vérifier que les interrupteurs (12) et (13) sont baissés
	- vérifier que le voyant (2) est allumé, sinon baisser l'interrupteur (1)

— vérifier que le voyant rouge (10) est allumé.

III — départ du programme : le microprocesseur affiche :"cpu ready" .appuyer sur la touche RET (return) • il apparaît un point d'interrogation

- .appuyer sur la touche P
- apparait **4** chiffres ou lettres
- .appuyer sur 2 EO puis sur RET
- .il apparait un point d'interrogation
- .appuyer sur la touche E puis sur RET
- le programme est alors lancé
- il suffit maintenant de répondre aux questions du microprocesseur et d'appuyer sur RET après chaque donnée.

#### EXEMPLE :

Début du programme :

- "LONG—PAS ?" = longueur des pas
- introduire une longueur correcte (4 chiffres) puis\_appuyer sur RET
- "NER—PAS ?" = nombre de pas à effectuer immédiatement
- introduire un nombre de pas (4 chiffres au maximum) puis appuyer sur RET.
- les longueurs de pas doivent être exprimées en dixième de millimètre et se terminer par 0 ou 5 du fait de la précision sur le déplacement.
- lorsqu'un message d'erreur apparait ("erreur" ou "0..5") appuyer sur RET.
- $-$  les voyants  $(6, 7, 8, 9)$  rouges et jaunes sont des voyants témoins de mise sous tension des relais activant les moteurs. . rouges pour le déplacement en sens direct (6 et 8) . jaunes pour l'inversion du sens (7 et 9)

## REMARQUES ;

- si vous vous trompez en introduisant une valeur, tapez 4 fois sur la touche 0 et introduisez alors votre donnée.
- en cas de mauvaise initialisation ou si vous voulez interrompre le programme de scrutation, effectuez dans l'ordre les opérations suivantes :
	- . coupez l'alimentation : le voyant jaune (2) s'éteind
	- . initialisez le microprocesseur en appuyant sur RESET (bouton poussoir rouge sur la carte universalisée) .il apparait CPU -READY. Vous pouvez alors remettre l'interrupteur (1) en position de marche. Il vous suffit de refaire les opérations de rentrée de données.
- si, pour une cause quelconque à la suite d'une erreur de manipulation, l'appareil se trouvait bloqué en fin de déplacement il faut réarmer l'alimentation en appuyant à la fois sur le bouton poussoir (14) et sur marche (3).

2o

#### V LES ESSAIS

## 5-1 Les problèmes

Une fois le programme entièrement assemblé et enregistré sur cassette, j'ai fait fonctionner clui—ci sur la carte. Les parties affichage, détournement aux sous programmes d'erreur, retour au programme principal, et le sous programme de conversion de la longueur en nombre hexadécimal d'impulsions fonctionnaient normalement. Mais le programme se bloquait lors du test de la photodiode verticale, ceci étant normal car aucun cablage n'avait alors été fait.

Pour un essai plus complet, les diverses connexions (entrées et sorties du microprocesseur) ont été réalisées après avoir controlé les niveaux d'entrées et sorties de l'analyseur, à savoir :

- une chute de 5 à 0 volts sur la broche 3 de début de comptage faisait bien démarrer celui—ci.
- la broche 5 de test de fin de comptage passait bien de 5 à 0 volts à la fin de celui—ci.

Sur l'installation, la première partie (affichage, conversion, stockage des données) fonctionnait toujours bien, mais le comptage ne se mettait pas en route, les déplacements eux s'effectuaient normalement.

## 5-2 Les remèdes

Le comptage ne pouvait pas démarrer car je n'avais pas mis initialement la sortie P9 à 1 (ligne de mise en route du comptage). Celle—ci ne pouvait donc pas passer de 5 à 0 volts. J'ai donc mis P9 à 1 dans l'initialisation et après toutes les fins de comptage.

A ce jour, je n'ai pas pu vérifier si ces dernières rectifications suffiront à un fonctionnement correct du programme, car la fin du stage étant proche, j'ai préféré d'abord rédiger mon rapport.

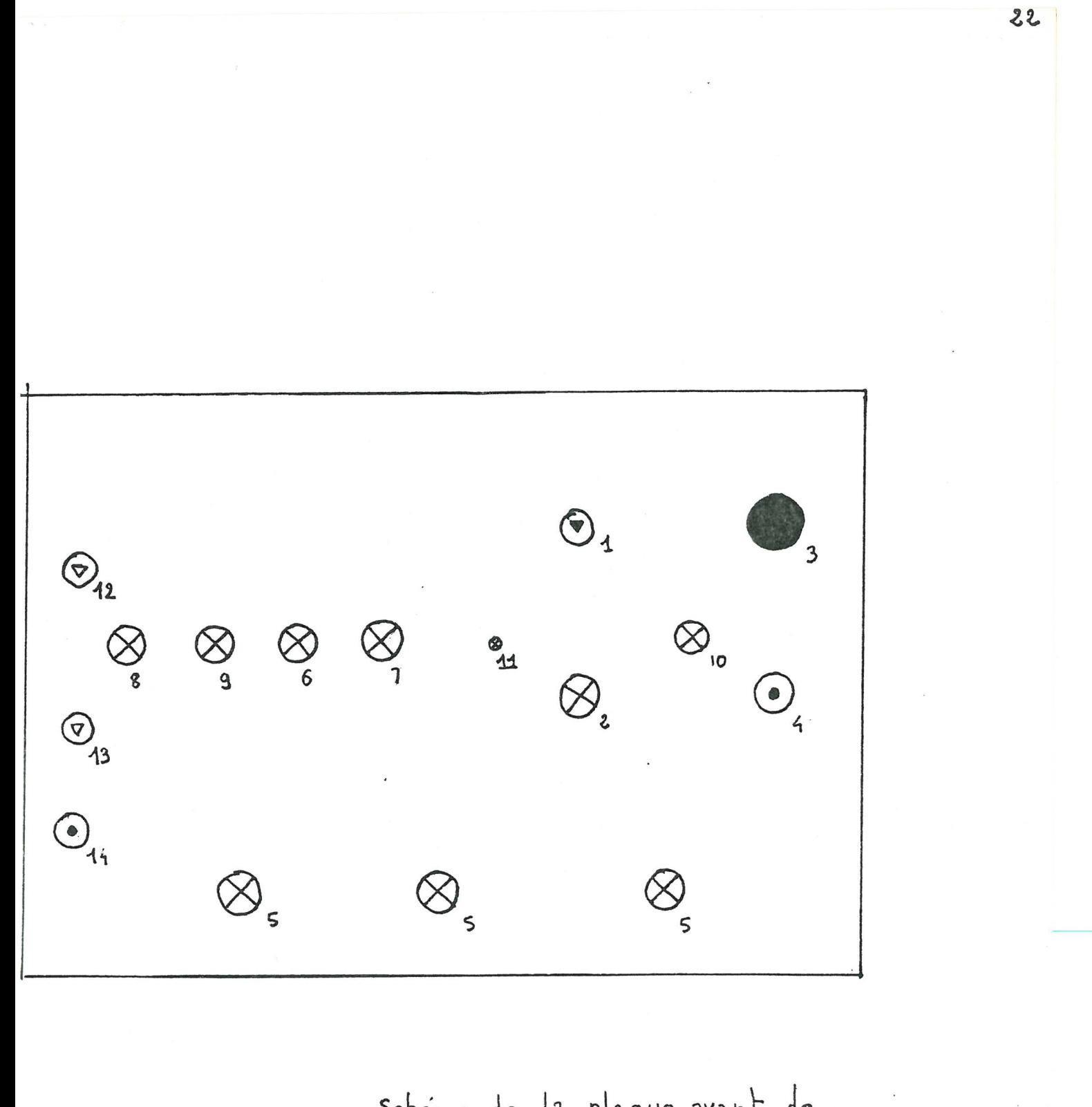

Schéma de la plaque avant de l'alimentation de l'interface

La plus forte critique que j'ai à formuler est envers moi. En effet, je n'ai pas su établir un planning, ce qui pour la réalisation d'un tel travail est indispensable. J'ai négligé la partie essais en sous estimant les problèmes que pose un essai complet sur l'installation d'un programme en apparence correct.

Les autres critiques portent sur mon programme (qui, à mon avis n'est que très peu utilisable pour la manipulation) et sont les suivantes : - des longueurs de pas différentes seraient très appréciées par le manipulateur. Il suffirait de ranger à des adresses mémoires successives les longueurs des pas et d'aller chercher par programme la lonfueur voulue lors d'un déplacement.

— il faudrait remplacer l'interrupteur par le petit programme suivant :

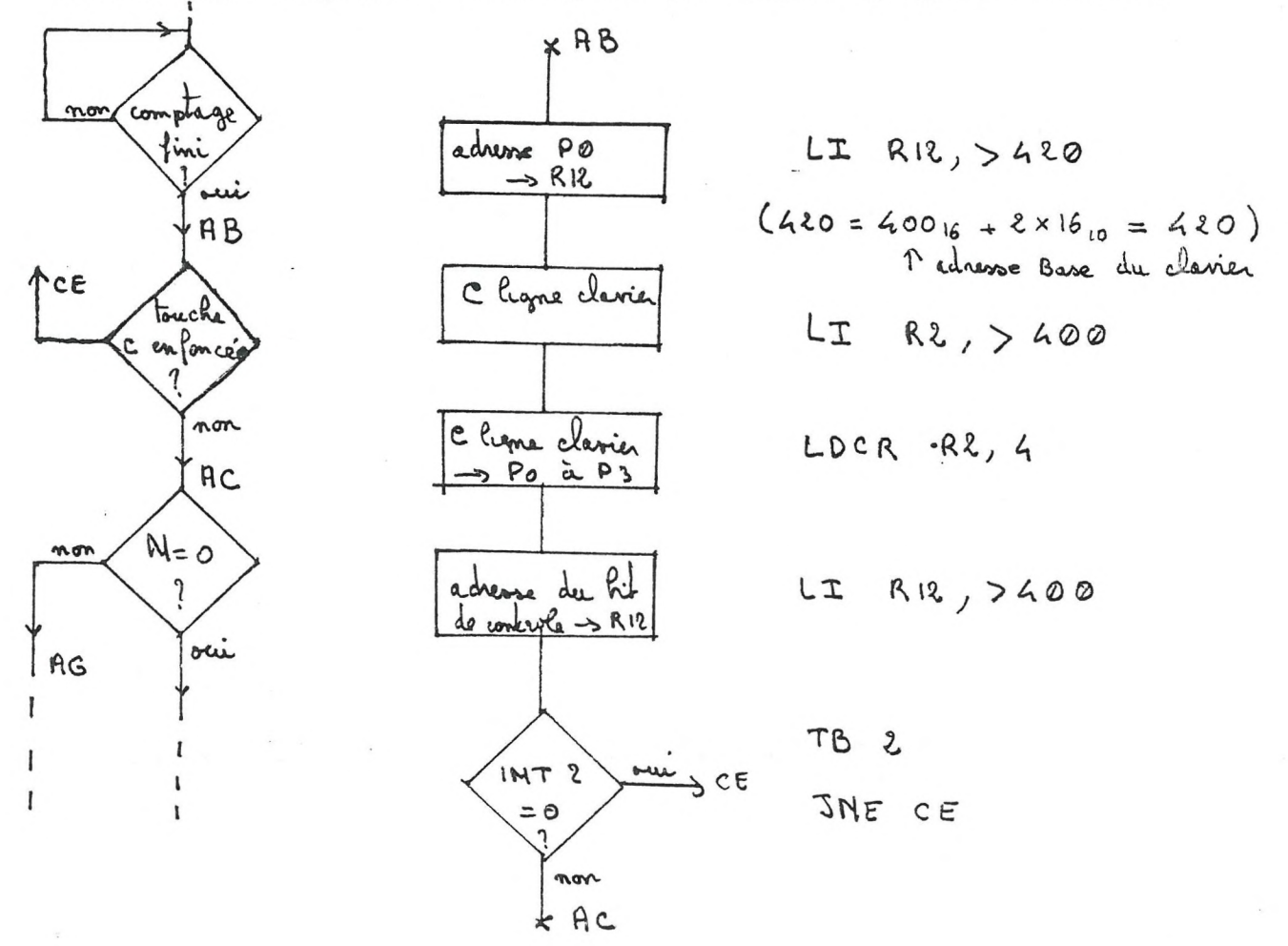

— il faudrait adjoindre à l'installation, un calculateur qui prendrait lui même la décision de continuer ou non le comptage en un point quand la courbe plafonne. C'est donc lui qui désignerait les points où le comptage doit être effectué.Cela serait une grosse décharge pour le manipulateur.

## — CONCLUSION —

Je regrette, pour la station sciences du sol, et plus particulièrement pour M. GUENNELON de ne pas avoir donné plus grande satisfaction en présentant un programme utilisable directement.

Pour ma part, j'ai appris que pour de telle réalisation un planning est indispensable, et qu'un programme en apparence correct peut présenter des problèmes lors des essais. Ce stage m'a quand même permis de me familiariser avec le microprocesseur TMS 9900 et de prendre connaissance des problèmes existant en agronomie.

Je regrette enfin que l'IUT ne consacre pas plus d'heures au microprocesseur et ses applications qui sont grandissantes.